Zeichen-und Zeilenabstände: Unterschied zwischen den Versionen

# Zeichen-und Zeilenabstände: Unterschied zwischen den Versionen

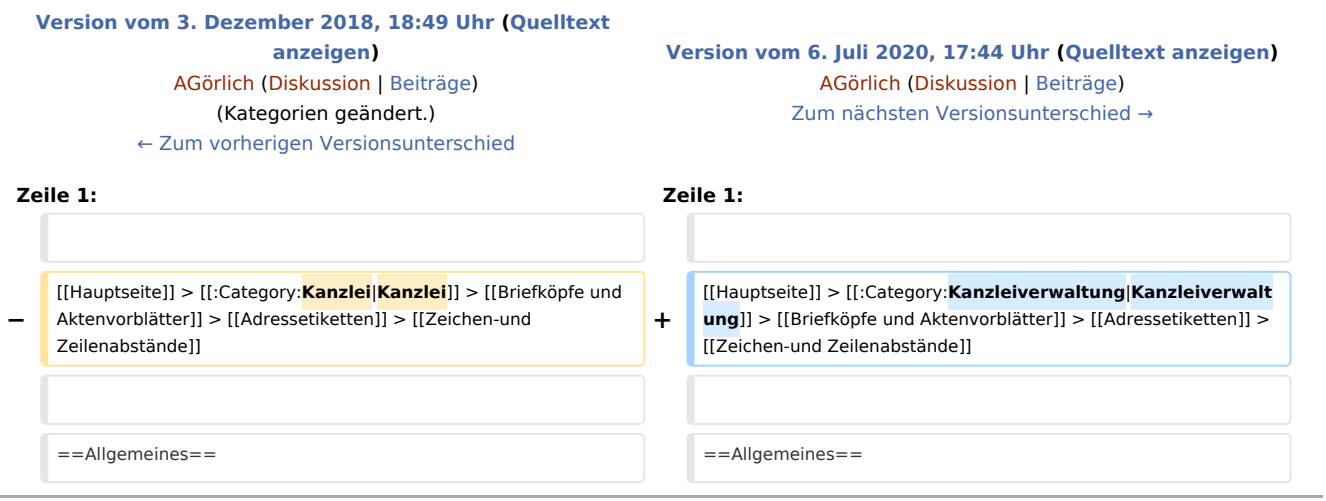

# Version vom 6. Juli 2020, 17:44 Uhr

#### [Hauptseite](https://onlinehilfen.ra-micro.de/index.php/Hauptseite) > [Kanzleiverwaltung](https://onlinehilfen.ra-micro.de/index.php/Kategorie:Kanzleiverwaltung) > [Briefköpfe und Aktenvorblätter](https://onlinehilfen.ra-micro.de/index.php/Briefk%C3%B6pfe_und_Aktenvorbl%C3%A4tter) > [Adressetiketten](https://onlinehilfen.ra-micro.de/index.php/Adressetiketten) > [Zeichen-und](https://onlinehilfen.ra-micro.de)  [Zeilenabstände](https://onlinehilfen.ra-micro.de)

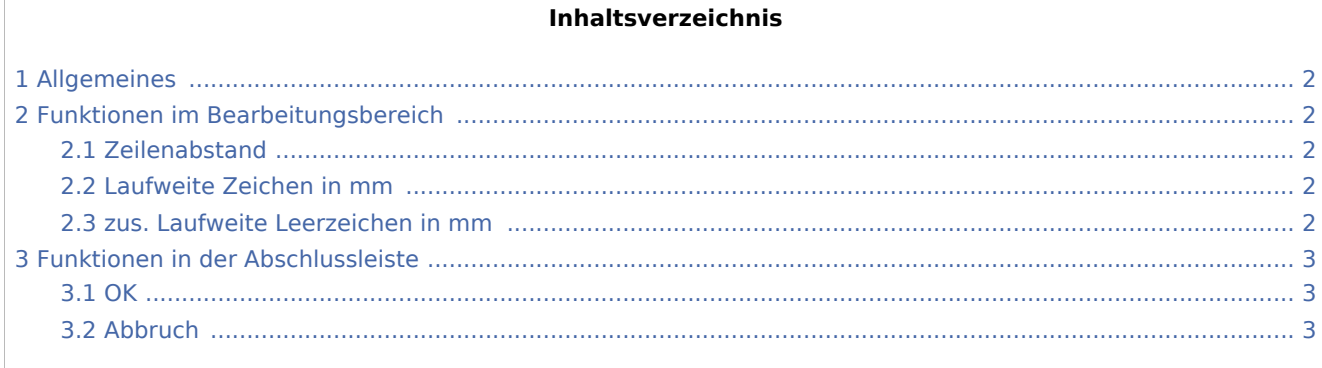

Zeichen-und Zeilenabstände: Unterschied zwischen den Versionen

## <span id="page-1-0"></span>Allgemeines

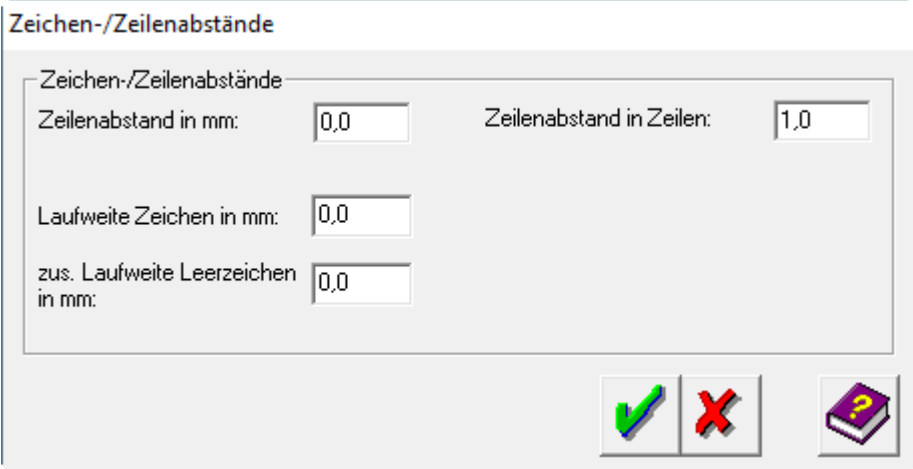

### <span id="page-1-1"></span>Funktionen im Bearbeitungsbereich

#### <span id="page-1-2"></span>Zeilenabstand

In das Feld *Zeilenabstand in mm* kann der Abstand in Zehntelmillimeterschritten eingegeben werden. Tragen Sie hier den gewünschten Wert ein. Die Eingabe von 2 entspricht dabei 0,2 mm. Auch eine Eingabe des Zeilenabstands in Zeilen in das Feld gleichen Namens ist möglich, z. B. 2 für zweizeilig.

#### <span id="page-1-3"></span>Laufweite Zeichen in mm

Wenn der Abstand zwischen den Buchstaben verändert werden soll, tragen Sie den gewünschten Wert in das Feld *Laufweite Zeichen in mm* ein.

 Je höher der Wert ist, der in das Feld *Laufweite Zeichen in mm* eingeben wird, desto weiter stehen die Buchstaben eines Wortes auseinander. Wenn Sie in dieses Eingabefeld negative Werte eintragen, z. B. -1, rutschen die Buchstaben eines Wortes dichter zusammen. Der Standardwert ist 0 (Null).

#### <span id="page-1-4"></span>zus. Laufweite Leerzeichen in mm

Soll der Abstand zwischen den einzelnen Worten verändert werden, tragen Sie den gewünschten Wert in das Feld *zus. Laufweite Leerzeichen in mm* ein.

An Stelle von mehreren Leerzeichen zwischen den einzelnen Worten kann der Abstand präziser durch die Veränderung der Laufweite der Leerzeichen erreicht werden.

Zeichen-und Zeilenabstände: Unterschied zwischen den Versionen

# <span id="page-2-0"></span>Funktionen in der Abschlussleiste

### <span id="page-2-1"></span>**OK**

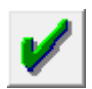

Klicken Sie auf diesen Button, um die veränderten Abstände zu übernehmen.

#### <span id="page-2-2"></span>Abbruch

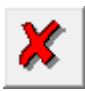

Klicken Sie auf diesen Button, um zum Programm zurückzukehren, ohne die Abstände zu verändern.